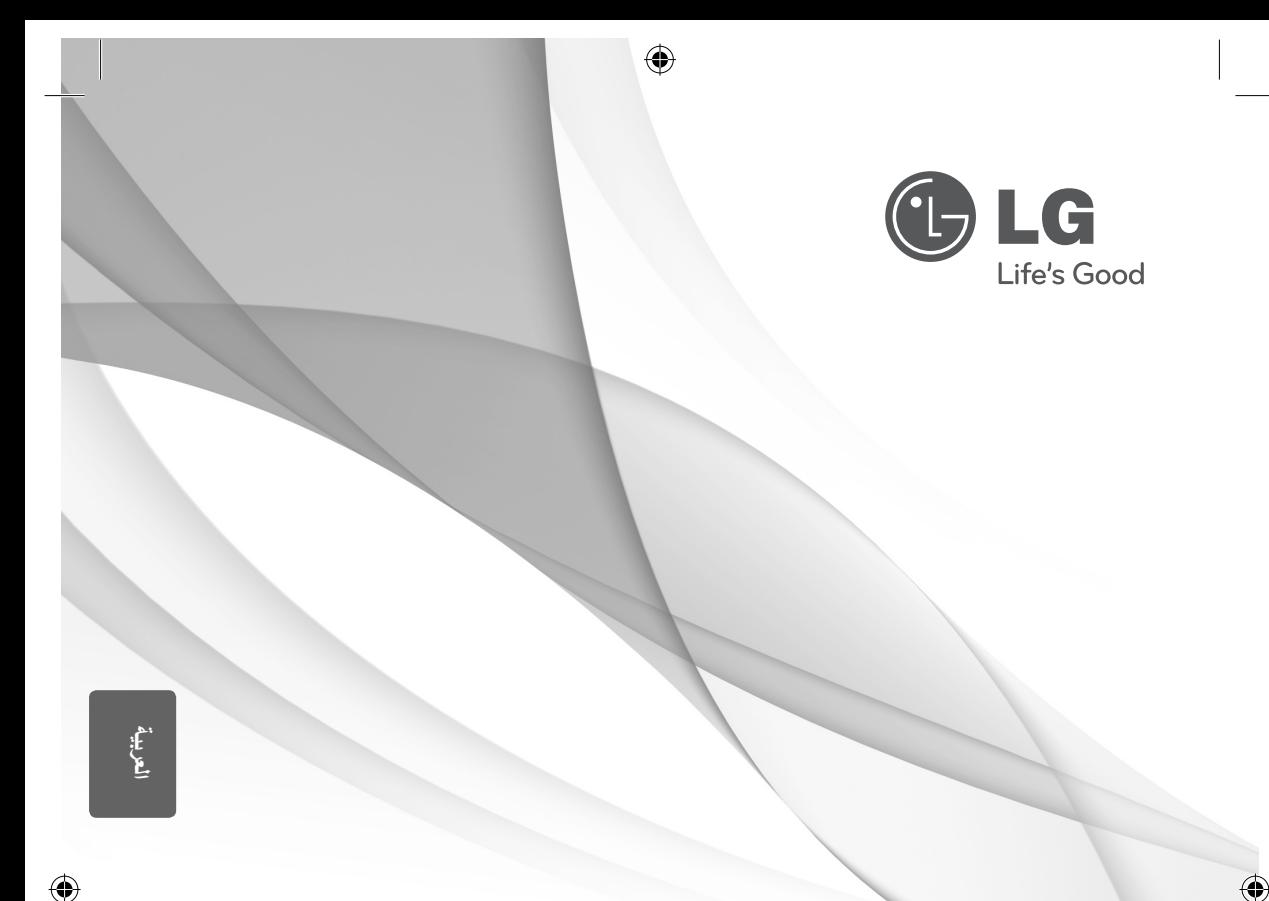

# دليل المالك نظام المسرح المنزلي DVD

يرجى الاطلاع على دليل المالك هذا جيدًا قبل تشغيل جهازك والاحتفاظ به للرجوع إليه في المستقبل.

HT306PD (HT306PD, SH36PD-F/S/C/W)

P/NO : MFL67205743

2 البدء

# معلومات الأمان

ب

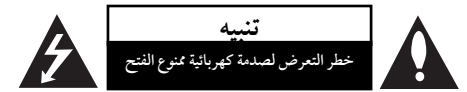

**تنبيه:** للتقليل من خطرالتعرضلصدمةكهربية، لا تقم بفك الغطاء (أو الجزء الخلفي) لا توجد أجزاءداخلية يمكن للمستخدم صيانتها. يجب الاستعانة بموظفي الصيانة المختصين للقيام بالصيانة.

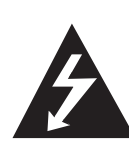

يهدف رمزالفلاش المضيء هذا - والمحتوي على رأس سهم والموجودبداخل مثلث متساوي الأضلاع - إلى تنبيه المستخدمإلى وجود جهد كهربائي خطير بدون مادة معزولة داخل الصندوق الحاوي للمنتج، وهو ما يكفي لتشكيل خطر ينبئ بحدوث صدمة كهربائية لأي شخص.

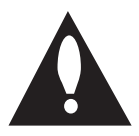

تهدف علامة التعجب الموجودة بداخل مثلث متساوي الأضلاع إلى تنبيه المستخدم بوجود تعليمات تشغيل وصيانة (خدمة) هامة ضمن التعليهات المرفقة مع هذا المنتج.

**تحذير:** لتجنب خطر حدوث حريق أو صدمةكهربائية، لا تعرضهذا الجهازللمطرأو الرطوبة.

**تحذير**: لا تقم بتركيب هذا الجهازداخل مكان ضيق كخزانةكتب أو أي قطعة أثاث مشابهة.

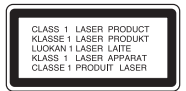

**تنبيه:** يستخدم هذا المنتج أحد أنظمة الليزر. لضّمان الاستخدام السليم لهذا المنتج، يرجى قراءة دليل المستخدم بعناية والاحتفاظ به للرجوع إليه مستقبلاً. إذا احتاجت الوحدة إلى الصيانة، فاتصل بمركز خدمة معتمد. قد ينتج عن استخداممفاتيح التحكم أو أدوات الضبط أو الإجراءات غير. المحددة هنا إلى التعرضإلى إشعاع خطير. لتجنب التعرض المباشر لشعاع الليزر، لا تحاول فتح الصندوق الحاوي للمنتج. يصدر شعاع ليزرمرئي عند فتحه. لا تحدق في شعاع الليزر. **تنبيه**: يجب عدمتعريضالجهازللماء (المتساقط أو المتناثر)، وعدم وضع أية أشياء ممتلئة بالسوائل كأواني الزهور، على الجهاز.

**تنبيه بخصوصسلك التيارالكهربي**

يوصىبوضع معظم الأجهزة على دائرة مخصصة؛

بمعنى وجوددائرةذات منفذ واحد لا تزود سو هذا الجهازفقط بالطاقة وليس بها أيةمنافذ إضافية أو دوائرفرعية. راجع صفحة المواصفات الواردة في دليل المالك زيادةً في التأكيد.

لا ُتحّمل منافذ التياربالحائط فوق طاقتها. منافذ التياربالحائط التي تحمل فوق طاقتها أو منافذ التياربالحائط أو أسلاك الاستطالة المفكوكة أو التالفة، أو أسلاك الطاقة البالية أو عوازل الأسلاك التالفة أو المشروخة ُتعتبر مصادر خطر.

قد ينجم عن أي من هذه الحالات صدمة كهربية أو حريقًا. قم على فترات منتظمة بفحصسلك الجهازالموجودلديك وإذا اتضح من شكله أنه تالف أو فاسد، فقم بنزعه من القابس وتوقف عن استخدام الجهاز واجعل أخصائي صيانة معتمد يقوم بتغيير السلك بقطعة غيار مضبوطة.

احم سلك الطاقة من سوء الاستخدام المادي أو الميكانيكي مثل تعرضه للثني أو الالتواء أو احتباسه أو غلق الباب عليه أو المشي فوقه. انتبه بصفة خاصة للمقابس ومنافذ الحائط والنقطة التي يخرج عندها السلك من الجهاز.

لفصل الطاقة من مصدر الطاقة الرئيسي، اسحب للخارج قابس سلك المصدرالرئيسي. عند تركيب الجهاز، تأكد من سهولة الوصول إلى القابس.

₩

البدء

البدء 3

البدء 1

⇔

ذا الجهازمزودببطارية محمولة أو بطارية مختزنة.

**الطريقة الأمنة لإزالة البطارية أو مجموعة البطاريةمن الجهاز:** انزع البطارية أو مجموعة البطارية القديمة واتبع الخطوات بترتيب عكسي للتركيب. لتجنب تلويث البيئة وتعريضصحة الإنسان والحيوان للخطر المحتمل، ضع البطارية أو مجموعة البطارية القديمة في الوعاء الملائم وتخلصمنه في نقاط التجميع المعينة لذلك. تخلصمن البطاريات أو البطارية مع النفايات الأخرى. يوصى باستخدام بطاريات وبطاريات مختزنة للأنظمة المحلية بدون تعويض. يجب ألا يتعرضالجهاز لحرارة شديدةمثل أشعة الشمس أو الحريق أو ما شابهذلك.

⊕

**تنبيه:** يجب عدمتعريضالجهازللماء (المتساقط أو المتناثر)، وعدم وضع أية أشياء ممتلئة بالسوائل كأواني الزهور، على الجهاز.

#### حقوق النشر

يحظربحكم القانون نسخ أو بث أو عرضأو البث عبر الكابل أو العرض العام أو تأجير المواد المحمية بحقوق النشر دون ترخيص. يحتوي هذا المنتج على وظيفة الحماية ضد النسخ المطورة بواسطة شركة Macrovision. حيث يتم تسجيل إشارات الحماية ضد النسخ على بعض الأقراص. وعند تسجيل هذه الأقراص أو تشغيل صورها، سوف يظهر تشويشًا بالصورة. يتضمن هذا المنتج تكنولوجيا حماية حقوق طبع المحمية بموجب براءات الاختراع الأميركية وحقوق الملكية الفكرية الأخرى. يجب أن يكون استخدام تكنولوجيا حماية حقوق النشر ً مرخصامن قبل شركة Macrovision، ومخصصة للاستخدامالمنزلي واستخدامات العرض الأخرى المحدودة فقط، مالم ترخص شركة Macrovision بخلاف ذلك. تحظر الهندسة العكسية أو تفكيك الجهاز

ينبغي أن يلاحظ المستهلكون أن جميع أجهزة التلفاز عالية الدقة ليست متوافقة تمامًا مع هذا المنتج وقد تتسبب في ظهور زيف في الصورة. في حالة مشاكل صورة المسحّ التزايدي 525 أو 625، يوصى بأن يقوم المستخدم بتحويل التوصيل إلى خرج "الدقة القياسية". إذا كانت هناك أية تساؤلات بخصوصتوافق جهازالتلفازالخاصبنامع موديل الوحدة p525 وp،625 فبرجاء الاتصال بمركز خدمة العملاء التابع لنا.

يجب ضبط خيار تنسيق الأقراص على [Mastered] (متحكم فيه) لجعل الأقراص متوافقة مع مشغلات LG عند تنسيق الأقراص القابلة لإعادة الكتابة عليها. وعند ضبط الخيار على Live File System (نظام الملفات الحي)، لا يمكنك استخدام القرص مع مشغلات LG. (متحكم فيه/نظام الملفات الحي: نظام تنسيق الأقراص لنظام تشغيل (Windows Vista

#### 4 جدول المحتويات

جدول المحتويات

#### 1 البدء

- 2 معلوماتالأمان
- 6 سماتفريدة
- 6 لتسجيل المباشر باستخدام جهاز USB
- 6 القايس التصاعدي الكامل عالي الاستبانة
	- 6 الملحقات
	- 7 مقدمة
	- 7 الأسطوانات القابلة للتشغيل
		- 7 ول عرضرمز &
	- 7 الرمز المستخدم في هذا الدليل
		- 7 رموز المنطقة
	- 8 شروط الملفات القابلة للتشغيل
		- 10 اللوحةالأمامية
		- 11 اللوحةالخلفية
		- 12 جهاز التحكم عن بعد

#### 2 التوصيل

- 13 توصيل السماعات 13 – توصيل السماعة بالوحدة 13 – تعيين موضع النظام 14 التوصيل بالتلفاز 14 - توصيل مخرج HDMI 15 – توصيل مكون الفيديو 16 – توصيل الفيديو
	- 16 توصيل الأجهزة الاختيارية
		- AUX IN توصيل 16
- PORT. (Portable) IN بجهازمحمول التوصيل 17
	- 17 توصيل USB
		- 17 توصيل الهوائي

#### 3 ضبط النظام

- 18 ضبط اعدادات الإعداد
- 18 الإعدادات5غة العرض على الشاشة اختياري
- 18 لإظهار قائمة الإعداد (Menu Setup (والخروج منها
	- $(LANGUAGE)$  اللغة (LANGUAGE)
	- 19 وضع العرض (DISPLAY(
		- 20 الصوت (AUDIO(
	- 21 القفل (Lock) (التحكمالرئيسي)
		- $(Others)$  أخرى  $-22$

#### 4 التشغيل

♠

- 23 العملياتالأساسية
- 24 العملياتالأخرى
- 24 عرض بيانات الأقراص على الشاشة
- 24 عرض قائمة الدي في دي (DVD Menu)
	- 24 لعرض عنوان دي في دي
		- 24 تحديد لغة الترجمة
	- 24 تشغيل DVD بسرعة 1.5 مرة
	- 25 بدء التشغيل عند نقطة زمنية محددة
		- 25 ذاكرة المشهد الأخي
- 25 تغير الحروف لبدء عرضالعنوان الفرعي لـ "DivX"®بشكل صحيح
	- 25 إعادة التشغيل المبرمجة
		- 26 مشاهدة ملف صور
	- 26 عرض ملفات الصور كشريحة عرض
- 26 الاستماع إلى الموسيقى أثناء عرضالشرائح
	- 26 ضبط مؤقت النوم
	- 26 مخفف الإضاءة
	- 27 إيقاف الصوت مؤقتا
		- 27 شاشة التوقف
	- 27 تحديد النظام اختياري
		- 27 افضالصوت
	- 27 عرض ملف المعلومات (ID3 TAG)
		- 27 عملياتالإذاعة
		- 27 الاستماع إلى الراديو
		- 28 ضبطمحطات الراديو مسبقا
		- 28 مسح كل المحطات المحفوظة
		- 28 تحسين استقبال إف إم FM
			- 29 ضبطالصوت
			- 29 إعداد الوضع "محيطي"
				- 30 العملياتالمتقدمة
- 30 الاستماع إلى الموسيقى من مشغل الموسيقى المحمول
	- أو من جهاز خارجي 30 – لتسجيل إلى "USB"
	- 5 استكشاف المشكلات وإصلاحها
		- 31 استكشاف المشكلات وإصلاحها

HT306PD-A2\_DEGYLLK\_ARA\_5743.indd 4 (←) announced 2011-06-22 10:13:57

جدول المحتويات 5

# 6 ملحق

- 32 الصيانة
- 
- 32 <mark>نقل الوحدة</mark><br>32 مل<del>ح</del>وظات ح 32 – ملحوظات حول الأقراص
	- 33 رموزالمنطقة
		- 34 ملحق

 $\bigcirc$ 

- 35 العلاماتالتجاريةوالتراخيص
	- 36 المواصفات

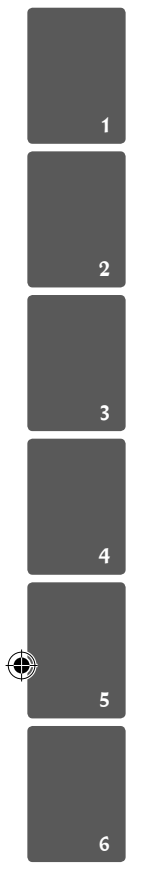

 $\bigoplus$ 

6 البدء

سمات فريدة

لتسجيل المباشرباستخدام جهاز USB تسجيل الموسيقى من قرصمضغوط إلى جهاز USB.

القايس التصاعدي الكامل عالي الاستبانة شاهد صورة HD كاملة بإعدادبسيط.

الملحقات

 $\bigoplus$ 

يرجى التحقق من الملحقات المتوفرة وفحصها.

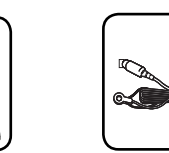

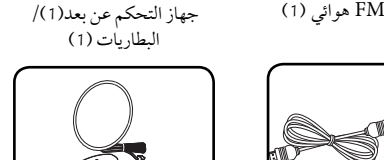

كابل HDMI (1) AM هوائي (1)

◈

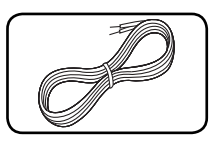

كابلات مكبرات الصوت (2)

البدء

1

### الأسطوانات القابلة للتشغيل

CD-R/ RWو DVD±R/ RW بتشغيل الوحدة هذه قوم الذي يحتوي على عناوين صوت و/أو ملفات DivX و/أو 3MP و/أوWMA و/أو JPEG. لا يمكن تشغيل بعضأقراص هذه في CD-RW/ CD-R أو DVD±RW/ DVD±R الوحدة بسبب جودة التسجيل أو الحالة الفيزيقية للقرص أو خصائص جهاز التسجيل وبرنامج الإنشاء.

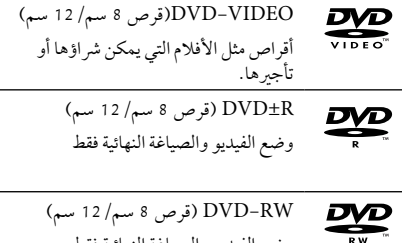

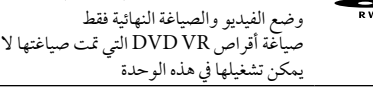

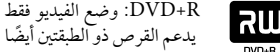

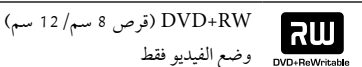

قرصالصوت المضغوط : اسطوانات الموسيقى discr بتنسيق CD-R/ CD-RW أو المدمجة اسطوانات الموسيقى المدمجة التي يمكن شرائها.

# $\Theta$ ول عرض رمز  $\Theta$

قد يظهر " &" على شاشة التلفازأثناء التشغيل ويشير إلى أن الوظيفة التي تم شرحها في دليل المالك هذا غير متاحة في قرصفيديو DVD معي

# الرمز المستخدم في هذا الدليل

DVD في - Video ، DVD±R / وضع الفيديو أو وضع تسجيل الفيديو **DVD** .والمكتمل VR

**ACD** أقراص الصوت المضغوطة

**I MOVIE** 

€

**MUSIC** 

الأفلامالتي تحتوي عليها USB/ الأسطوانة

الموسيقى التي تحتوي عليها USB/ الأسطوانة

PHOTO ملفات الصور

تسليم ملاحظة<br>يشير إلى ملاحظات خاصة وخصائص التشغيل.

# خلير $\overline{\mathbb{C}}$  تحذير

يشير إلى التحذيرات من أجل منع وقوع أضرار محتملةمن جراء إساءة الاستعمال.

# رموز المنطقة

تحتوي هذه الوحدة على رمز المنطقة مطبوعاً على الجزء الخلفي. لا تستطيع هذه الوحدة تشغيل إلا أقراصDVD التي عليها نفس الملصق الموجود في مؤخرة الوحدة أو كلمة "ALL) "جميع الأقراص).

- تحتوي معظم أقراصDVD على شكل كروي يوجد بداخلهرقم أو أكثريظهربوضوح على الغطاء. لابد أن يطابق هذا الرقم رمزالمنطقة الموجود على الوحدة، وإلا سيتعذرتشغيل القرص.
- إذا حاولت تشغيل قرصDVD بهرمز منطقة مختلف عن الرمز الموجود على المشغل الخاص بك، فستظهر رسالة "Code Regional Check) "تحقق من رمزالمنطقة) على شاشة التلفاز.

البدء 1

8 البدء

البدء

1

# شروط الملفات القابلة للتشغيل

### متطلب الملف الموسيقى MP3/ WMA

توافق قرصWMA 3/MP مع هذه الوحدة محدودكما يلي

- العيني: ضمن 32 إلى 48 كيلو كيلو هرتز (3MP(، ضمن 32 إلى 48 كيل هرتز (WMA).
- معدل البت: ضمن 32 إلى 320 كيلو بت في الثانية (3MP(، ضمن 40 إل 192 كيلو بت في الثانية (WMA(.
	- v9، v8، v7، v2 : الإصدارالمدعوم
	- الحد الأقصىمن الملفات: أقل من .999
	- ".mp3"/ ".wma" : الملف إمتدادات
	- تنسيق ملف القرصالمضغوط: JOLIET 9660/ISO
- يفضل استخدامبرنامج Creator CD-Easy الذي يقومبإنشاء نظامملفات 9660ISO.

#### متطلب ملف الصور

توافق ملف الصورمع هذه الوحدة يكون ً محدودا على النحو التالي:

- الحد الأقصىمن وحدات البكسل من حيث العرض: 760 2 x 048 2 بكسل
	- الحد الأقصىمن الملفات: أقل من .999
- قد لا تعمل بعضالأقراصبسبب تنسيق تسجيل مختلف أو حالة القرص.
	- إمتدادات الملف : "jpg."
	- تنسيق ملف القرصالمضغوط: JOLIET 9660/ISO

### جهزة USB الملائمة

⊕

- مشغل الموسيقى(3MP (مشغل الموسيقى(3MP (فلاش
	- تعريف (USB (فلاش : الأجهزة التي تدعم 1.1 (USB) و 2.0) USB)
- وظيفة USB الخاصة بهذه الوحدة لا تدعم بعضأجهزة USB.

## متطلبات جهاز "USB"

- الأجهزة التي تتطلب تحميل برامج إضافية عند توصيلها بالكمبيوتر ، غير مدعومة.
	- لا تسحب جهاز"USB "أثناء التشغيل.
- قد تستغرق أجهزة "USB "الكبيرة القدرة أكثرمن بضعةدقائق في عمليات البحث.
	- لمنع فقدان البيانات، قم بدعم كافة البيانات.
	- لا يتم التعرف على جهاز"USB "عند استخدامكابل تمديد لـ "USB "أو محور "USB".
	- استخدامنظامالملفات NTFS غير مدعوم. (نظامالملفات (16/32)FAT هو النظامالوحيد المدعوم.)
	- هذه الوحدة غير مدعومة عند وصول إجمالي عددالملفات إلى (000 1) أو أكثر
- محرك الأقراصالصلب الخارجي ، أجهزةمقفلة أو أنواع "USB " صلب غير مدعومة.
	- لا يمكن توصيل منفذ USB الموجودبالوحدة بالكمبيوتر الشخصي. لا يمكن استخدام الوحدة كجهاز تخزين.

البدء 9

البدء 1

⇔

#### متطلبات ملف DivX

يتوقف توافق قرصDivX مع هذا المشغل على القيودالتالية :

- حجم الدقة المتاح: 720 x 576) العرض × الارتفاع) بكسل.
	- يتم إدخال اسم ترجمةملفات DivX في حدود 45 حرف.
- إذاكان هناك ً رمزا لا يمكن عرضه في ملف DivX، فسيظهركعلامة « \_ « على شاشة العرض.

⊕

- معدل الصور: أقل من 30 إطار في الثانية.
- إذالميكن هناك فاصل بين بناء الصوت والفيديو في الملف المسجل، فسيتم إخراج الصوت أو الفيديو وليس كلاهما معاً.
	- ملف DivX القابل للتشغيل: ".avi"، ".mpg "، ".mpeg "، "divx."
	- تنسيق الترجمة القابل للتشغيل: SubRip (\*.srt/ \*.txt)، SAMI (\*.smi)، SubStation Alpha (\*.ssa/ \*.txt)، MicroDVD (\*.sub/ \*.txt)، SubViewer 2.0 (\*.sub/ \*.txt)، VobSub(\*.sub)
		- تنسيق Codec القابل للتشغيل : "DIVX3.xx"، "DIVX4.xx"، "DIVX5.xx"، "MP4V3"، "3IVX".
			- تنسيق الصوت القابل للتشغيل : "WMA"، "MP3"، "PCM"، "AC3"
- العيني: ضمن 32 إلى 48 كيلو كيلو هرتز (3MP(، ضمن 32 إلى 48 كيل هرتز (WMA).
- معدل البت: ضمن 32 إلى 320 كيلو بت في الثانية (3MP(، ضمن 40 إل 192 كيلو بت في الثانية (WMA(.
- بالنسبة للأقراصالمنسقة في نظامالملفات المباشر، لا يمكنك تشغيلها في هذا المشغل.
- إذاكان اسم ملف الفيديو مختلفا عن اسم ملف الترجمة، فربما لا تظهر الترجمة أثناء قراءةملف DivX.
	- إذا قمت بتشغيل ملف DivX مختلف عن DivXspec، فقد لا يعمل بطريقة طبيعية.

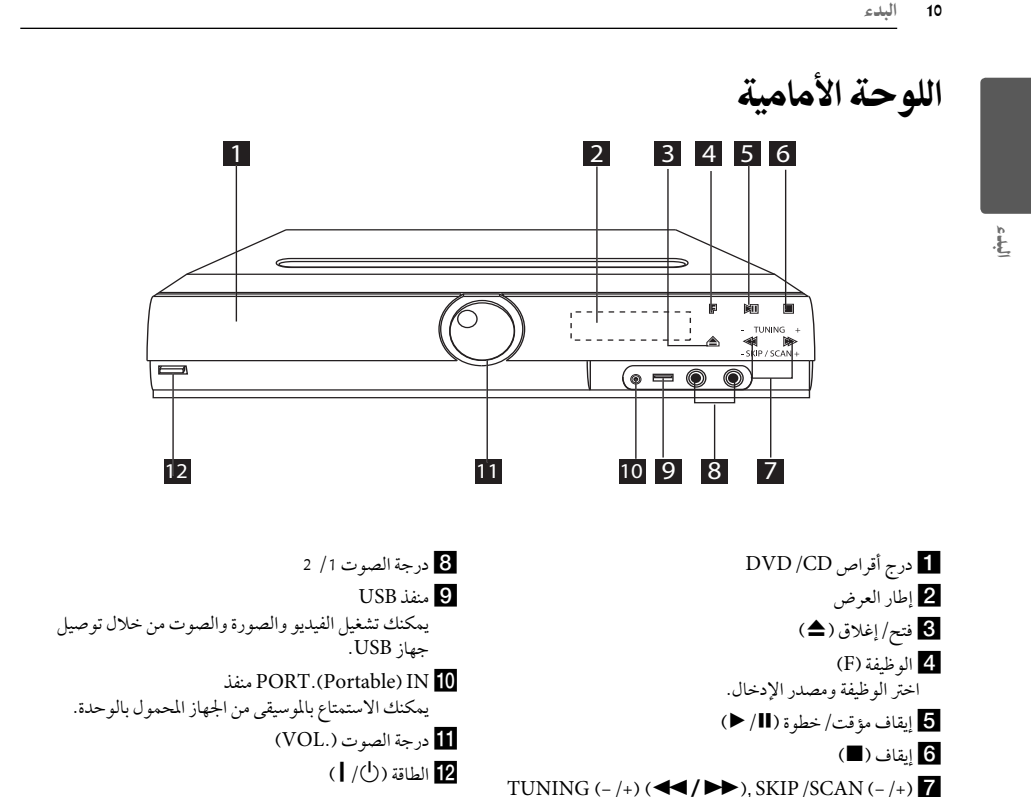

 $\bigoplus$ 

يمكنك البحث بالضغط باستمرار على توليفv/c.

◈

1

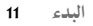

البدء 1

◈

# اللوحة الخلفية

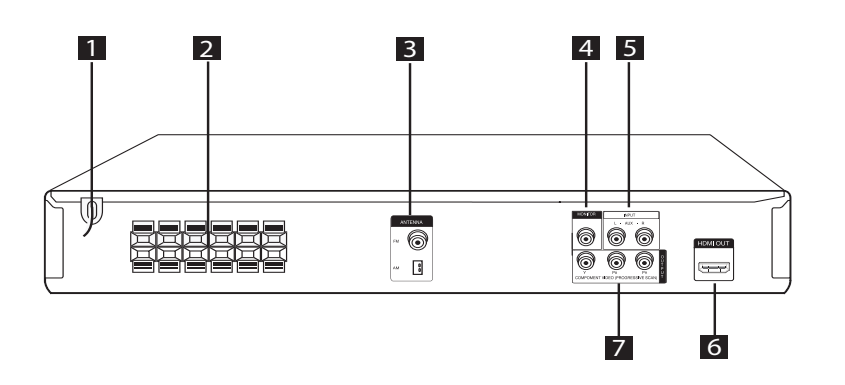

 $\bigoplus$ 

- aسلك الطاقة.
- bطرف السماعة
- (FM / AM) هوائي
- MONITOR (VIDEO OUT) موصل مخرج فيديو MONITOR ( يوصل بالتلفاز عبر مداخل الفيديو.
- $AUX(L/R)$  INPUT موصل
	- HDMI OUT موصل HDMI OUT
- COMPONENT VIDEO (PROGRESSIVE SCAN) OUTPUT (Y  $P_B P_R$ )
	- يوصل بالتلفاز عبر مداخل PR PB Y.

12 البدء

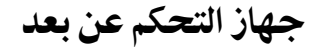

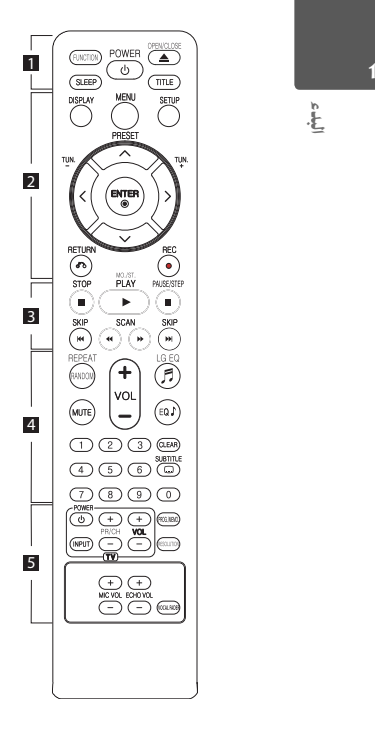

تركيب البطارية

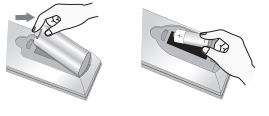

قم بإزالة غلاف البطارية الموجود على ظهر جهاز التحكم عن بُعد، وأدخلي بطارية واحدة (مقاس AAA) مع تطابق كلّ من 5 و بشكل صحيح.

 • • • • • • • a • • • • • • • • **FUNCTION :** اختر الوظيفة ومصدر الإدخال. **SLEEP :** لضبط النظامكي يتوقف تشغيله نلقائيًا عند وقت محدد. (الخافت: سوف تقل إضاءة نافذة العرض بمقدار النصف.)

**POWER :** لتشغيل أو إيقاف تشغيل الوحدة.

**CLOSE/OPEN :** يفتح علبة القرص أو يغلقها. **TITLE :** إذاكان عنوان DVD الحالي يحتوي

على قائمة، فستظهرقائمة العنوان على الشاشة. أو ستظهر قائمة القرص.

• • • • • • • b • • • • • • • •

**DISPLAY :** يصل إلى عرضالمعلومات على الشاشة.

**MENU :** للوصول إلى قائمة قرصDVD. **SETUP :** لوصول إلى قائمة الإعدادأو حذفها.

> لاختياربرنامج **: PRESET (**WS**)** الراديو.

> **(-/+) .TUN:** لتوليف محطة الراديو المطلوبة.

**/أعلى/يمين/يسار (**W/S/A/D **أسفل):** يستخدملتصفح العروضالظاهرة على الشاشة.

**(**b **(ENTER :** لقبول اختيارالقائمة.  **(**x **(RETURN:** الانتقال إلى الوراء في القائمة أو الخروج من قائمة الإعداد.

.USB مباشر تسجيل **: REC (**X**)**

• • • • • • • c • • • • • • • •

**(**Z **(STOP :** يوقف التشغيل أو التسجيل. .التشغيل يبدأ **: PLAY (**d**), MO./ST.** .Mono/ Stereo يحدد التشغيل إيقاف **: PAUSE/STEP (**M**)** مؤقتًا.

**(**V/C **(SKIP :** اذهب إلى الفصل / المسار / الملف السابق أو التالي. للخلف للبحث **:SCAN (**c/v**)**  أو للأمام.

• • • • • • • d • • • • • • • •

**RANDOM/REPEAT :** لاختيار وضع تشغيل. (عشوائي، تكرار) **MUTE :** لكتم الصوت. **(+/-) (Volume (VOL :** لضبط مستو الصوت. **(**9**) EQ LG :** يمكنك اختيارالتخصيص "طبيعي" أو "محلي" لمنظم الصوت باستخدام .LG EQ

#### **: EQ**\$ **(EQUALIZER effect)** يمكنك اختيارنوع الصوت.

**CLEAR :** يزيل رقم المسارالموجود في قائمة Program) البرنامج).

**SUBTITLE :** أثناء التشغيل، اضغط على **SUBTITLE**) الترجمة) بشكل متكرر لاختيارلغة الترجمة المطلوبة.

**أزرارالأرقام 0 إل 9 :** لاختيارالخيارات المرقمة في القائمة.

• • • • • • • e • • • • • • • •

**أزرارالتحكم في التلفاز :** تتحكم في التلفاز. (جهازتليفزيون LG فقط)

- يمكنك التحكم في مستوى الصوت ومصدرالإدخال ومفتاح الطاقة الخاص بجهازتلفزيون LG ً أيضا. استمر في الضغط على مفتاح الطاقة POWER (التلفاز) واضغط على زر CH/PR (-/+) (القناة) بشكل متكرر حتى يتم تشغيل أو إيقاف تشغيل التلفاز.

**.MEMO./PROG :** يصل إلى قائمة البرنامج أو يزيلها.

◈

**RESOLUTION** : يضبط دقة الإخراج لمقابس خرج HDMI و .COMPONENT VIDEO OUT

**-/+ VOL MIC :** يضبط مستو صوت الميكروفون.

**-/+ VOL ECHO :** يضبط مستو صد الصوت.

**FADER VOCAL :** يمكنك الاستمتاع بالوظيفةمثل karaoke، عن طريق خفض صوت مغني الموسيقى في المصادرالمختلفة.

# توصيل السماعات

### توصيل السماعة بالوحدة

توصيل الأسلاك الموصلة في السماعة بالوحدة. لتوصيل الكابل بالوحدة، اضغط لوحة الأصابع البلاستيكية لفتح أطراف التوصيل بالوحدة. أدخل السلك وحررلوحة الأصابع. وصل الطرف الأسودمن كل سلك بالوصلات الطرفية المميزة بالعلامة - (ناقص) والطرف الآخربالوصلات الطرفية المميزة بالعلامة + (موجب).

**توصيل السماعة**

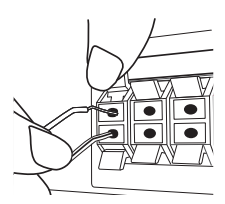

- تنبه للتأكد من عدم وضع الأطفال أيديهم أو أي أشياء في قناة مكبر الصوت\*. \*قناةمكبر الصوت: فتحة لصوت جهور وافر في الجزء الخاص بالمتحدث (ضمنية). < تحذير
	- تحتوي السماعات على أجزاءمغناطيسية، لذلك فقد يحدث تشوه للألوان في شاشة التليفزيون أو شاشة الكمبيوتر الشخصي. يرجى استخدام السماعات بعيدًا عن شاشة التليفزيون أو شاشة الكمبيوتر.

### تعيين موضع النظام

الرسم التوضيحي التالي يوضح لك مثالاً على تعيين موضع النظام. لاحظ أن الرسومالبيانية الواردة في هذه التعليمات تختلف عن الوحدة الفعلية لأنها لأغراض توضيحية فقط. للحصول على أفضل مستو ممكن من الصوت المحيطي، يجب وضع جميع السماعات، باستثناء المكبر الصوتي الفرعي، على نفس المسافة من موضع الاستماع ( ).

### **تعيين وضع السماعة**

- السماعة الأمامية اليسري (L)/ @ السماعة الأمامية اليمنى (R):  $\cdot$ ضع السماعات الأمامية على جانبي الحاسوب أو الشاشة وبالتوازي قدرالإمكان مع سطح الشاشة.
- السماعةالوسطى: ضع السماعةالوسطى أعلى أو أسفل الحاسوب أو الشاشة السماعة المحيطية اليسر (L(/ السماعة المحيطية اليمنى (R(:
- ضع هذه السماعات خلف موضع استماعك،مواجهة للداخل ً قليلا
- المكبر الصوتي الفرعي: لا يعتبر موضع المكبر الصوتي الفرعي بذي أهمية كبرى، حيث أنّ أصوات الخفيضّ المنخفضة ليست إتجاهية إلى حد بعيد. لكن يُفضل وضع المكبر الصوتي الفرعي بالقرب من السماعات الأمامية. أديريها ً قليلا نحو وسط الغرفة للتقليل من انعكاسات الجدار.

الوحدة

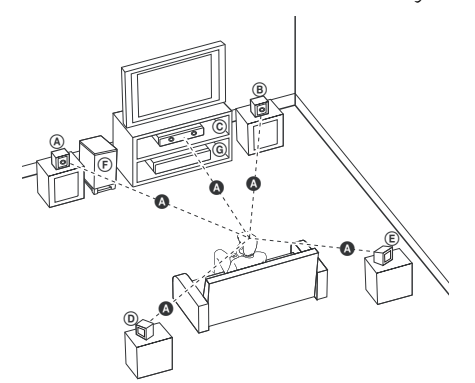

14 التوصيل

# التوصيل بالتلفاز

يتوقف إجراء إحدى التوصيلات التالية على قدرات الجهاز الموجود.

#### , ملاحظة

- اعتمادا على التلفاز والجهازالآخرالذي ترغب في توصيله، فإن هناك عدة طرق لتوصيل المشغل. استخدام إحدى التوصيلات الواردة في هذا الدليل.
- يرجى الرجوع إلى أدلة الهاتف، أو نظامالستريو، أو الأجهزة الأخر عند الحاجة لإجراء التوصيلات على أفضل وجه.

# التوصيل

- تأكد من توصيل المشغل مباشرة بالتلفاز. قم بتوليف التلفاز إلى قناةمدخل الفيديو الصحيحة. < تحذير
	- لا توصل المشغل عبر أجهزة تسجيل الفيديو. قد تظهر الصورةمشوهة بعد النسخ.

# توصيل مخرج HDMI

⊕

إذاكان لديك تلفازHDMI أو جهاز عرض، بإمكانك توصيله بهذه الوحدة باستخدامكابل HDMI) النوع أ،كابل HDMI ™عالي السرعة).

> قم بتوصيل مقبس مخرج HDMI على الوحدة بمقبس مدخل HDMI على تلفاز أو جهاز العرضHDMI المتوافق .

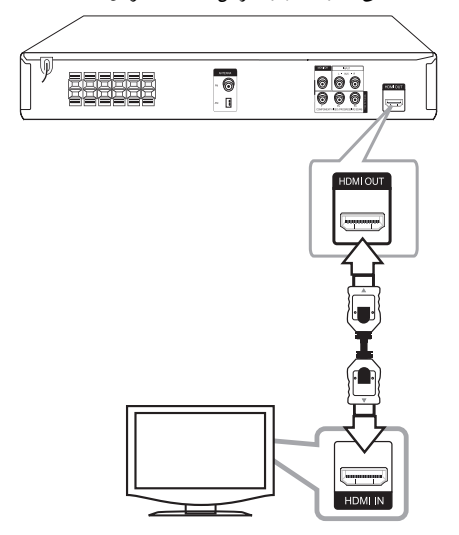

قم بضبط مصدرالتلفاز على HDMI) راجع دليل المالك للتلفاز).

◈

### ضبط الدقة

يمكنك تغير الدقة لمكون الفيديو وخرج HDMI.

اضغط على **RESOLUTION**) دقة) بشكل متكررلتحديد الدقة المطلوبة من – 480i (أو 5761) أو 480p (أو 576p)، أو 720p .1080p أو 1080i

لا يجوزاختيارالدقة بناء على توصيل التلفاز.

وفقاً للتلفاز الخاص بك، قد تسفر بعض إعدادات دقة الشاشة عن اختفاء الصورة أو ظهورالصورة بشكل غير طبيعي. في هذه الحالة، قم بالضغط على **RESOLUTION** ً مرارا إلى أن تظهرالصورةمرة أخرى.

**يمكنك ضبط دقة عرضفيديو 080 1 بيت للاستمتاع بجودة الصورة الكاملة HD(.) تدريج HD كاملة)**

- , ملاحظة
- قد ينتج عن تغيير دقة الشاشة بعد إتمامالتوصيل قصور في بعضالوظائف. وللتغلب على هذه المشكلة، قم بإيقاف تشغيل الوحدة ثم إعادة تشغيلها ً مجددا.
- عندما لا يتم التحقق من توصيلHDMI بـHDCP ، تتغير شاشة التلفازإلى اللون الأسودأو الأخضرأو قد تحدث ضوضاء الثلج على الشاشة. في هذه الحالة، افحص توصيل HDMI ، أو افصل كابل HDMI.
- إذاكان هناك تشويش أو خطوط على الشاشة، يرجى التحقق من كابل HDMI) النوع أ،كابل HDMI ™عالي السرعة).
	- عندما تستخدمتوصيل HDMI، يمكنك تغيير دقة مخرجات HDMI . اضغط على **RESOLUTION** (دقة) بشكل متكرر لتحديد الدقة المطلوبة من - 480i (أو 5761) أو 480p (أو 576p)، أو 1080i 120p أو .1080p

# توصيل مكون الفيديو

⊕

وصل مقابس إخراج مكون الفيديو (مسح تقدمي) في الوحدة بمقابس الإدخال المناظرة في التليفزيون باستخدامكابلات PR PB Y.

وبإمكانك أن تسمع الصوت من سماعات النظام.

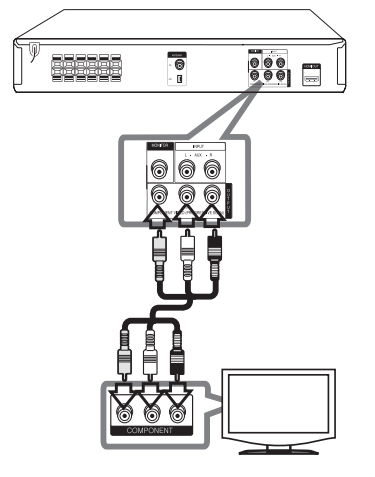

16 التوصيل

التوصيل

◈

2

# توصيل الفيديو

قم بتوصيل قابس مخرج الفيديو (MONITOR (الموجودبالوحدة في الفيديو في قابس التلفاز باستخدام كابل الفيديو. وبإمكانك أن تسمع الصوت من سماعات النظام.

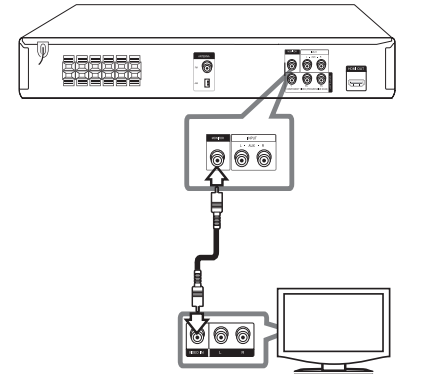

توصيل الأجهزة الاختيارية

# AUX IN توصيل

 $\bigoplus$ 

وصل أحد المخرجات بالجهازالمساعد بموصل مدخلات AUX (يسار/يمين). إن كان التلفازبه مخرج واحد للصوت (أحادي)، قم بتوصيله بقابس الصوت (الأبيض) الأيسر في الوحدة.

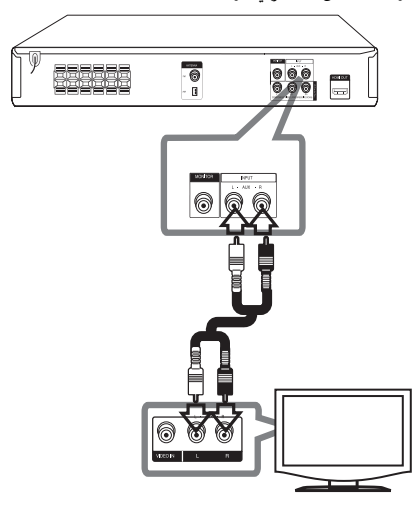

التوصيل بجهاز محمول PORT. (Portable) IN

قم بتوصيل مخرج الجهازالمحمول (3MP أوPMP الخ) بموصل دخل .PORT. IN

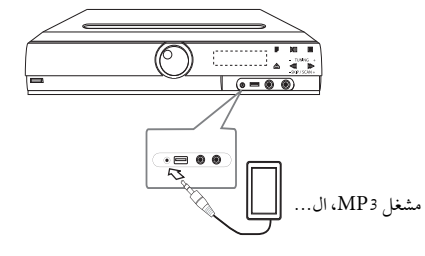

# توصيل USB

◈

وصل منفذ USB الخاص بذاكرة USB (أو مشغل MP3، الخ) بمنفذ USB الموجود في مقدمة الوحدة.

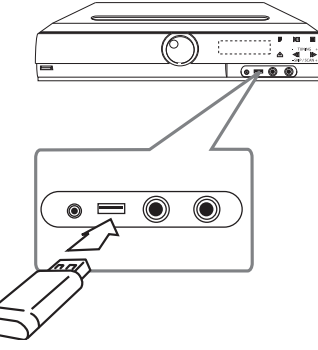

**نزع جهاز USB من الوحدة**

.1 اختر وضع خاصية مختلف أو اضغط على إيقاف (Z (**STOP** مرتين متتاليتين.

HT306PD-A2\_DEGYLLK\_ARA\_5743.indd 17 T306PD-A2\_DEGYLLK\_ARA\_5743.indd 2011-06-22 10:13:58 011-06-22

.2 انزع جهاز USB من الوحدة.

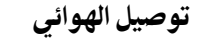

⊕

قم بتوصيل هوائي AM/FM المزودللاستماع للراديو. قم بتوصيل دائرة هوائي AMبموصل هوائي AM. قم بتوصيل سلك هوائي FM بموصل هوائي FM.

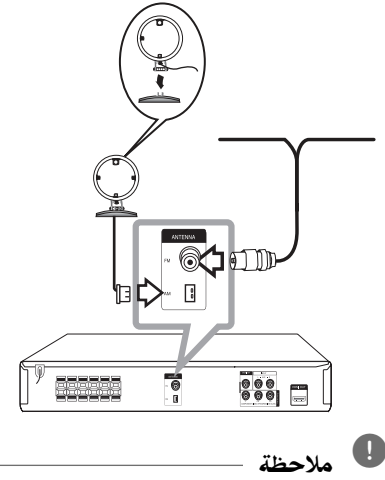

- لتجنب التقاط التشويش، قم بإبعاد هوائي AMالحلقي عن الوحدة والمكونات الأخرى.
- تأكد من مد سلك هوائي FM بالكامل. بعد توصيل سلك هوائي FM، احرصقدرالإمكان أن يظل في وضع أفقي.

التوصيل 2

18 ضبط النظام

ضبط النظام

ب م

ضبط إعدادات الإعداد

وباستخدام قائمة الإعداد، يمكنك إجراء تعديلات متفرقة على مواد كالصورة والصوت.

كما يمكنك ضبط لغة العناوين الفرعية وقائمة الإعداد، وما إلى ذلك. للحصول على تفاصيل كل بند من بنودقائمة الإعداد، انظرالصفحات من 18 حتى .22

# الإعدادات5غة العرض على الشاشة -اختياري

أثناء استخدام هذه الوحدة لأول مرةأتظهر القائمة الأولية الخاصة بإعداداللغة على شاشة تلفازك.

- يجب أن تكمل الاختيار الأولّي للغة قبل استخدام الوحدة. سيتم اختيار اللغة الإنجليزية كلغة أوليّة.
- .1 اضغط على تشغيل (**POWER**(لتشغيل الوحدة. ستظهرقائمة إعداداللغة على الشاشة.

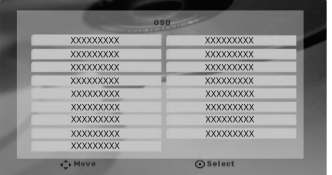

.2 استخدم WSAD لتحديد لغة ثم اضغط على دخول .(**ENTER**) سوف تظهر قائمة التأكيد.

> to confirm Enter | Cancel

.3 استخدم AD لتحديد دخول [Enter [ثم اضغط على دخول (**ENTER** (لإنهاء إعداداللغة.

# لإظهار قائمة الإعداد (Menu Setup ( والخروج منها

- .1 حدد وظيفة CD/DVD أو USB بالضغط على وظيفة .(**FUNCTION**)
	- .2 اضغط على إعداد (**SETUP**(. ستظهر قائمة الإعداد [إعداد].

€

.3 اضغط على إعداد (**SETUP** (أو رجوع للخلف (**RETURN** ( للخروج من قائمة الإعداد [إعداد]

**معلومات عن قائمة المساعدة للإعداد**

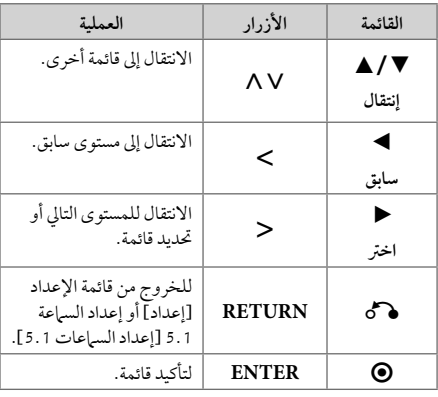

⇔

### اللغة (LANGUAGE(

لغة القائمة (Menu Language)

حددلغة لقائمة Setup) الإعداد) والعرضعلى الشاشة.

#### صوت القرص / ترجمة القرص / قائمة القرص (Disc Audio / Disc Subtitle / Disc Menu)

إختر اللغة التي تفضلها لمسارالصوت (صوت الأسطوانة) والعناوين الفرعية وقائمة الأسطوانة.

**[أصلي]**

تشير إلى اللغة الأصلية التي تم تسجيل القرصبها.

**[أخر]**

لاختيار لغة أخرى، اضغط على الأزرار الرقمية ثم (**ENTER** (لإدخال الرقم المناظرالمكون من 4 رموز ًوفقا لقائمة رمزاللغة في صفحة .34 اضغط على (**CLEAR** (في حال إدخال رمزلغة خاطئ.

**[إيقاف التشغيل (من أجل ترجمة القرص)]**

إيقاف تشغيل الترجمة.

# وضع العرض (DISPLAY(

# بُعد التلفزيون (TV Aspect)

حدد مظهر الشاشة الذي سيتم استخدامها وفقًا لشكل شاشة التلفاز الخاص بك.

#### **[4:3]**

⊕

حدده عند تو صيل جهازتليفزيون نسبة عرضه للصورة هي النسبة القياسية .4:3

**[16:9]**

حدده عند توصيل جهازتليفزيون نسبة عرضه .16:9

## وضع العرض (Display Mode)

ذا حددت 4:3، فإنك ستحتاج إلى تحديد الطريقة التي ترغب أن يتم بها عرض برامج الشاشة والافلام في شاشة التلفاز الخاص بك.

#### **[Letterbox]**

يعرض صورة عريضة مع أشرطة في الجزء العلوي والسفلي من الشاشة.

#### **[Panscan]**

يعرض صورة عريضة تلقائيًا على الشاشة بالكامل ويقوم باقتصاصالأجزاء غير المناسبة. (إذاكان القرص/الملف غير متوائم مع Scan Pan، يتم عرضالصورة بنسبة Letterbox.(

ضبط النظام

3

# الصوت (AUDIO(

#### إعداد السماعات 5.1 (5.1 Speaker setup)

قم بإجراء الإعدادات التالية على محلل رموزقناة 5.1 المدمج.

.1 اضغط على إعداد (**SETUP**(.

- .2 استخدم WS لتحديد قائمة الصوتيات (AUDIO (ثم اضغط على  $\leq$ .
	- .3 استخدم  $\Lambda$ V لتحديد قائمة إعداد السماعة 1.1 (s.1 Speaker setup) ثم اضغط على  $\geq$ .
	- .4 ضغط فتح (**ENTER**( سيظهرإعدادالسماعة 5.1 [إعدادالسماعات 5.1]

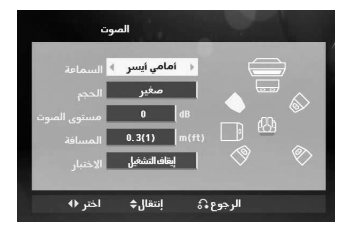

- 5. استخدم حك لتحديد السماعة المرادة.
- .6 تعديل الخيارات باستخدامالأزرار WSAD.
- .7 اضغط على فتح (**RETURN** (لتأكيد التحديد. العودة للقائمة السابقة.

#### **[السماعة]**

⊕

حددالسماعة التي ترغب في تعديلها.

#### , ملاحظة

هناك إعدادات معينة للسماعة محظورة وفقا لاتفاقية ترخيص دولبي ديجيتال.

#### **[الحجم]**

نظرا لأن إعدادات السماعة ثابتة، فلا يمكنك تغيير الإعدادات.

#### **[مستو الصوت]**

اضغط حك لتعديل مستوى الخارج من السماعة المحددة.

#### **[المسافة]**

بعد توصيل السماعات بجهازاستقبال Receiver DVD، اضبط المسافة بين السماعات ونقطة استماعك إذاكانت مسbesافة السماعات الوسطى أو الأمامية أكبر من مسافة السماعات الخلفية. هذا يسمح للصوت الصادر من كل سماعة ان يصل للسامع في<br>نفس الوقت. اضغط على حرك لتعديل مسافة السماعة المحددة. تكون هذه المسافة مساوية للفرق بين المسافة بين السماعات الوسطى والخلفية من ناحية والأمامية من ناحية أخرى.

#### **[الاختبار]**

اضغط على AD لتجربة إشارات كل سماعة. قم بتعديل حجم الصوت بحيث يتوافق مع حجم صوت إشارات التجربة المحفوظة في النظام.

⇔

3

DRC) التحكم في النطاق الديناميكي) قوم بتوضيح الصوت عند خفض مستوى الصوت (Dolby Digital الرقمي). اضبطه على [تشغيل] للحصول على هذا التأثير.

#### Vocal

[تشغيل] لدمج قنوات karaoke في صوت الاستريو العادي. لا يتم تفعيل هذه الوظيفة إلا مع أقراصDVD karaoke متعددة القنوات.

#### (HD AV Sync) AV ال تزامن وضوح

ون هناك فارق زمني بين الصورة والصوت في جهاز التلفاز الرقمي (TV Digital(. وفي حالة حدوث ذلك، يمكنك تعويضهذا الفارق من خلال تحديد فترة لتأخير الصوت كي 'ينتظر' وصول الصورة بشكل ُطلق على هذه العملية؛ Sync AV HD) التزامن الصوتي فعال. وي المرئي). استخدم أزرار ∧N (في جهاز التحكم عن بعد) لتغيير مقدار التأخير إما بالزيادة أو بالنقصان، بحيث يمكنك الضبط على أي رقم بين صفر و300 مللي ثانية.

#### وضعية الكاريوكي (Semi Karaoke)

عند الانتهاءمن الفصل/ العنوان/ المساربالكامل، تعرضهذه الوظيفة مجموع النقاط على الشاشة بصوت مرتفع.

**[تشغيل]**

عند الانتهاءمن الغناء ستظهر مجموعة نقاط على الشاشة.

**[إيقاف التشغيل]**

لا يظهر الصوت المرتفع ومجموعة النقاط على الشاشة.

- , ملاحظة
- تتاح أقراصDVD وKaraoke DVD التي لها أكثرمن مسارين لهذه الخاصية.
- عندما تشاهد الأفلام، أغلق Karaoke Semi في قائمة الإعداد SETUP أو اسمتع به بدون توصيل مايكروفون إذاكان اللحن أو النتيجة تظهر خلال الانتقال إلى فصل من الفصول.

# القفل (Lock) (التحكم الرئيسي)

#### الإعدادات الأولية لرموز المناطق:

عند استخدامك لهذه الوحدة لأول مرة، عليك ضبط كودالمنطقة .(Area Code)

- .1 حددقائمة [القفل] ثم اضغط على D.
- .2 اضغط على D. ت [القفل]، عليك إدخال كلمة المرورالتي قمت بإنشائها. أدخل كلمةمرور واضغط على دخول (**ENTER**(. أدخلهامرة أخر ثم اضغط على دخول (**ENTER** (للتحقق. إن ارتكبت خطأ قبل الضغط على دخول (**ENTER**(، اضغط على مسح (**CLEAR**(.
	- 3. حدد الرموز الثلاثة الأولى باستخدام الأزرار ٨٧.
	- .4 اضغط على دخول (**ENTER** (وحددالرمزالثاني باستخدام الأزرار AV.
		- .5 اضغط على دخول (**ENTER** (لتأكيد تحديد كودالمنطقة.

#### التصنيف (Rating(

يتوقف حظرتشغيل اسطوانات دي في دي المصنفة على محتواها. وليست جميع الأقراص مصنفة.

- .1 حددتصنيف [التصنيف] في قائمة إغلاق [القفل] ثم اضغط على  $\geq$ 
	- .2 أدخل كلمةمرورثم اضغط على دخول (**ENTER**(.
		- 3. حدد تصنيفا من 1 إلى 8 باستخدام الأزرار N V.

**[التصنيف 1-8]**

التصنيف رقم واحد (1) عليه أكثرقدرمن القيود، والتصنيف رقم ثمانية (8) عليه أقل قدرمن القيود.

#### **[إلغاءالقفل]**

إن حددت الفتح، يكون التحكم الرئيسي غير نشط ويعمل القرص بكامل طاقته.

.4 اضغط على دخول (**ENTER** (لتأكيد تحديد التصنيف.

22 ضبط النظام

#### كلمة مرور (Password(

يمكنك إدخال كلمة مرور أو تغييرها.

- .1 حددكلمةمرور [كلمة المرور] في قائمة إغلاق [القفل] ثم اضغط على <.
	- .2 اضغط على **ENTER**.

اتبع الخطوة 2 كما هو موضح أعلاه (التصنيف). لتغيير كلمة المرور، اضغط على دخول (**ENTER** (عند تظليل خيار التغيير [تغيير]. أدخل كلمة مرور ثم اضغط على دخول (**ENTER**(. أدخلهامرة أخر ثم اضغط على دخول ( **ENTER** (للتحقق.

.3 اضغط على إعداد (**SETUP** (للخروج من القائمة.

#### , ملاحظة

**إن نسيت كلمة المرور، فيمكنك مسحها باتباع الخطوات التالية:**

- 1. اضغط على إعداد (**SETUP**) لعرض قائمة الإعداد.
- .2 أدخل الرقم المكون من 6 أرقام "210499" ثم اضغط على دخول (**ENTER**(. تم مسح كلمة المرور.

#### رمز المنطقة (Area Code)

أدخل رمزالمنطقة التي استخدمت معاييرها لتقييم أسطوانة ف يديو DVD، بناء على القائمة الموضحة في صفحة .33

- .1 حددكودالمنطقة [كودالمنطقة] في قائمة إغلاق [القفل] ثم اضغط على <.
	- .2 اتبع الخطوة 2 كما هو موضح في الفقرة السابقة .(**ENTER**)
		- 3. دد الرمز الأول باستخدام الأزرار N V.
	- .4 اضغط على دخول (**ENTER** (وحددالرمزالثاني باستخدام الأزرار WS.
		- .5 اضغط على دخول (**ENTER** (لتأكيد تحديد كودالمنطقة.

# أخرى (Others(

#### DivX VOD

معلومات عن فيديو DIVX: DivX ®هو تنسيق فيديو رقمي تم إنشاؤه عن طريق شركة DivX. هذا الجهاز معتمد رسميًا من DivX Certified® يُستخدم في تشغيل فيديو DivX. يرجى زيارةموقع com.divx.wwwلمزيد من المعلومات وأدوات البرامج لتحويل ملفاتك إلى فيديو DivX.

معلومات عن فيديو DIVX عند الطلب: جهاز Certified DivX ®هذا يجب تسجيله لتشغيل أفلام فيديو DivX عند الطلب (VOD (التي اشتريتها. للحصول على رمزالتسجيل الخاصبك، قم بتعيين قسم فيديو DivX عند الطلب في قائمة إعداد الجهاز. قم بزيارة com.divx.vod على الإنترنت لمزيد من المعلومات عن كيفية استكمال التسجيل.

#### **[تسجيل]**

يعرض رمز التسجيل للمشغل الخاص بك.

**[إلغاءالتسجيل]**

لإيقاف تنشيط المشغل الخاصبك وعرضرمزإيقاف التنشيط.

### , ملاحظة

جميع ملفات الفيديو المنزلةمن VOD® DivX لا يمكن قرائتها إلا عبر هذه الوحدة.

العمليات الأساسية

.1 أدخل القرصمستخدما فتح/إغلاق (**CLOSE/OPEN** (أو وصل جهاز USB بمنفذ USB.

⊕

- .2 حدد خاصية CD/DVD أو USB بالضغط على خاصية .(**FUNCTION**)
- .3 حددملف (أو مسار/ عنوان) ترغب في تشغيله بالضغط على  $\Lambda$  V  $\lt$

عند تشغيل قرصأو مسار USB فلاش يحتوي على ملفات "DivX "و "إم بي ثري" "3MP"/و "وينامب" "WMA "و "JPEG " مجتمعةأ يمكنك اختيار قائمة الملفات التي ترغب في تشغيلها بالضغط على MENU. في حالة " عدم وجودنوع من الدعم للملف على المشغل" الحظر أأختر ملفاً مناسباً من خلال الضغط على MENU , ملاحظة

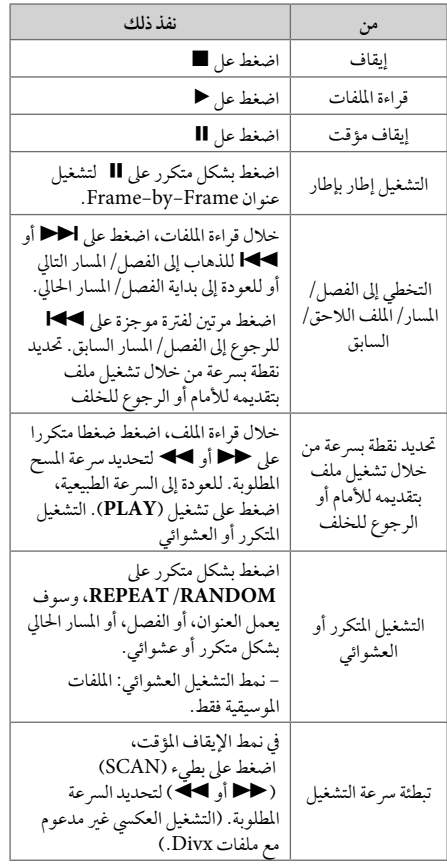

التشغيل

◈

4

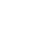

العمليات الأخرى

# عرض بيانات الأقراص على الشاشة

- يمكنك عرض معلومات متنوعة عن القرص المركب على الشاشة. .1 اضغط على **DISPLAY** لعرضمعلومات القراءة المتنوعة. تختلف المواد المعروضة وفقا لنوع القرص أو حالة التشغيل.
- 2. يمكنك اختيار عنصر اً عن طريق الضغط على N V وتغيير الضبط أو اختياره عن طريق الضغط على AD.
	- العنوان رقم العنوان الحالي/إجمالي رقم العناوين. الفصل – انتقل إلى الفصل / المسار / الملف السابق / التالي.
	- الوقت وقت التشغيل المنقضي.
		- صوت لغة أو قناة الصوت المختارة.
			- ترجمة الترجمة المختارة.
		- زاوية الزاوية المختارة/العددالإجمالي للزوايا.
			- الصوت وضع الصوت المحدد.

, ملاحظة

التشغيل 4

◈

إن لم يضغط على أي زر لعدة ثوان قليلة، يختفي المعروض على الشاشة.

# عرض قائمة الدي في دي (DVD Menu) **DVD**

عند تشغيل جهازدي في دي به عدة قوائم، حددالقائمة التي ترغب في استخدامها باستخدام القائمة (Menu).

- .1 اضغط على القائمة **MENU**.
	- تظهر قائمة القرص.
- 2. حدد القائمة باستخدام NV<>
- .3 اضغط على تشغيل للتأكيد **PLAY.**

# لعرض عنوان دي في دي **DVD**

عند تشغيل قرص دي في دي به عدة عناوين، يمكنك تحديد العنوان الذي ترغب فيه مستخدما القائمة.

- .1 اضغط على عنوان (**TITLE**(.
- سيظهر عنوان القرص.
- 2. حدد القائمة بالضغط على <AV .
	- .3 اضغط على تشغيل للتأكيد **PLAY.**

# تحديد لغة الترجمة **DVD MOVIE**

أثناء التشغيل، اضغط على ( GUBTITLE ( الترجمة) بصورة متكررة لاختيارلغة الترجمة المطلوبة.

₩

### تشغيل DVD بسرعة 1.5 مرة **DVD**

تسمح لك السرعة 1.5 بمشاهدة الصور والاستماع إلى الصوت بشكل أسرع من التشغيل على السرعة العادية.

.1 خلال قراءة الملفات، اضغط على تشغيل (d(**PLAY** لبدء التشغيل بسرعة تزيد مرة ونصف. سوف تظهر "1.5dx "على الشاشة.

.2 اضغط تشغيل (d(**PLAY** مرة أخر للخروج.

◈

# بدء التشغيل عند نقطة زمنيةمحددة ـ <mark>MOVIE DVD</mark><br>لبدء التشغيل عند أي وقت معين في ملف أو عنوان.

- .1 اضغط على عرض (**DISPLAY** (خلال قراءة الملفات.
- .2 اضغط على  $\mathsf{A}\,\mathsf{V}$  لتحديد أيقونة الوقت وسوف تظهر "--:-- $\cdot$ " $-$
- .3 أأدخل وقت البدء المطلوب في خانة الساعات والدقائق والثواني من اليسارلليمين. إن أدخلت أرقاما خاطئة، فاضغط على مسح (**CLEAR** (لإزالة الأرقامالتي أدخلتها. ثم أدخل الأرقام الصحيحة. على سبيل المثال، للوصول إلى مشهد في الساعة الأولى وعشر دقائق وعشرين ثانية، أدخل "11020" عبر الأزرارالرقمية.
	- .4 اضغط على دخول (**ENTER** (للتأكيد. تبدأ إعادة التشغيل من الوقت المحدد.

### ذاكرة المشهد الأخي **DVD**

تقوم هذه الوحدة بحفظ المشهد الأخير من القرص الأخير الذي يتم عرضه. ويبقى المشهد الأخير في الذاكرة حتى لو قمت بإخراج القرص من المشغل أو قمت بإيقاف تشغيل الوحدة (وضع الاستعداد). إذا قمت بتحميل قرصتم حفظ المشهد به، فسيتم استدعاء هذا المشهد أوتوماتيكيًا.

### تغير الحروف لبدء عرض العنوان الفرعي لـ "DivX"®بشكل صحيح **MOVIE**

إذا لم يتم عرض الترجمة بشكل سليم أثناء القراءة اضغط باستمرار على **SUBTITLE**) ترجمة) لمدة 3 ثواني ثم اضغط على AD أو **SUBTITLE**) ترجمة) لتحديد رمزلغة أخر حتى يتم عرضالترجمة بشكل سليم ثم اضغط على **ENTER**.

# إعادة التشغيل المبرمجة **ACD MUSIC**

نتيح لك خاصية البرنامج تخزين الملفات المفضلة من أي قرص أو جهاز USB في ذاكرة جهاز الاستقبال.

- يمكن أن يحتوي البرنامج على 30 ً مسارا/ ً ملفا.
- .1 حدد خاصية CD/DVD أو USB بالضغط على خاصية .(**FUNCTION**)
- 2. لإضافة ملفات موسيقية إلى قائمة البرنامج، اضغط على **.MEMO./PROG** لإدخال نمط التعديل في البرنامج (} بحيث تظهرالعلامة في القائمة).
- .3 حددالموسيقى المرغوبة في القائمة [قائمة] باستخدام WS ثم اضغط على دخول (**ENTER** (لإضافةملف موسيقى إلى قائمة البرنامج.
	- .4 حددملف موسيقى من قائمة البرنامج ثم اضغط على دخول (**ENTER** (لبدء قائمة إعادة التشغيل المبرمجة.
	- .5 اضغط على **.MEMO./PROG** للخروج من وضع تعديل البرنامج (@ بحيث تظهر العلامة في القائمة).

#### إزالة ملف من قائمة البرنامج

- .1 اضغط على الوضع **.MEMO./PROG** لإدخال وضع تحرير البرنامج (@ بحيث تظهر العلامة في القائمة).
	- .2 استخدم WS لتحديد المسارالذي ترغب في إزالتهمن قائمة البرنامج.
		- .3 اضغط على مسح (**CLEAR**(

#### إزالة قائمة البرنامج بأكملها

استخدمأزرار WSAD لاختيار [مسح الكل]، ثم اضغط **ENTER** في وضع تعديل برنامج.

## , ملاحظة

تمسح البرامج أيضا عند إخراج القرصأو جهاز USB، أو إيقاف الطاقة عن الوحدة، أو الانتقال إلى خاصية أخر.

# مشاهدة ملف صور

### **PHOTO**

التشغيل 4

◈

هذه الوحدة تشغيل الأقراص التي بها ملفات صور. تستطيع

- .1 حدد خاصية CD/DVD أو USB بالضغط على خاصية .(**FUNCTION**)
- .2 اضغط على  $\bigwedge \bigvee \Lambda$  لتحديد مجلد، ثم اضغط على دخول .(**ENTER**) تظهر قائمة بالملفات الموجودة في المجلد.
- إن كنت في قائمة ملف وكنت ترغب في العودة إلى قائمة مجلد السابقة، فاستخدم الأزرار WS في جهاز التحكم عن بعد للتظليل واضغط على دخول (**ENTER**(.
- .3 إن كنت ترغب في عرض ملف معين، فاضغط على WS لتظليل ملف واضغط على دخول (**ENTER** (أو تشغيل (**PLAY**(. أثناء عرض ملف ما، يمكنك الضغط على إيقاف (**STOP** (للانتقال إلى القائمة السابقة (menu JPEG(.

عرض ملفات الصور كشريحة عرض **PHOTO** 

- .1 استخدم WSAD لتمييزرمز ( ) ثم اضغط على **ENTER** لبدء عرضالشريحة.
- 2. يمكنك تغيير سرعة عرض الشريحة باستخدام �� عند تمييز الرمز ( ).

**معلومات عن قائمة المساعدة الخاصة بعرضالشرائح**

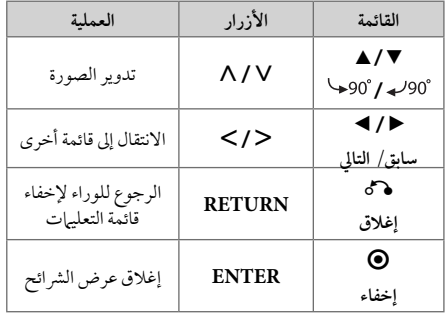

# الاستماع إلى الموسيقى أثناء عرضالشرائح **PHOTO**

بمكنك الاستماع إلى الموسيقي أثناء عرض الشرائح، إذا كان القرص يحتوي على ملفات موسيقى وصورمع بعضها البعض. استخدم WSAD لتمييز (~) الرمزثم اضغط على **ENTER**) تشغيل) (إدخال) للبدء في عرضالشرائح.

> هذه الوظيفة متاحة على القرص فقط. , ملاحظة

## ضبط مؤقت النوم

⊕

اضغط على نوم (**SLEEP** (مرة أو أكثرلتحديد وقت التأجيل بين 10 و180 دقيقة، بعد إغلاق الوحدة.

للتحقق من الوقت المتبقي، اضغط على نوم (**SLEEP**(.

لإلغاء خاصية النوم، اضغط ضغطامتكررا على **SLEEP** إلى أن تظهر "10 SLEEP"، ثم اضغط **علىSLEEP** مرة أخر أثناء ظهور ."SLEEP 10"

يمكنك التحقق من الوقت المتبقي قبل إيقاف تشغيل الوحدة. , ملاحظة

#### مخفف الإضاءة

اضغط على **SLEEP** مرة واحدة. سوف تقل إضاءة نافذة العرض بمقدارالنصف. وللإلغاء، اضغط بتكرار على **SLEEP** حتى يتم إيقاف الخفت.

⊕

◈

# إيقاف الصوت مؤقتا

اضغط على صامت (MUTE (لإخفاء صوت الوحدة. يمكنك كتم صوت الوحدة للرد على الهاتف على سبيل المثال، وسوف يتم عرضMUTE" صامت" في نافذة العرض.

#### شاشة التوقف

تظهر شاشةالتوقف عندما تترك الوحدة في وضع Stop) الإيقاف) لمدة حوالي خمس دقائق.

#### تحديد النظام - اختياري

يجب عليك تحديد وضع النظام المناسب لنظام التليفزيون لديك. في حال عرضرسالة "لا توجد أسطوانة" في نافذة العرض، اضغط مع الاستمرار على (M (**STEP/PAUSE** لأكثرمن خمس ثواني لاختيار نظامًا.<br>.

### افض الصوت

يمكنك الاستمتاع بالوظيفة مثل كاريوكي من خلال تخفيض مستوى صوت المغني في مصدرمتنوع. (CD /WMA 3/MP... الخ) ، **VOCAL FADER** اضغط وسيظهر في نافذة العرض"FADER ON "لإلغاءذلك،اضغط **FADER VOCAL** مرة أخر. قد تختلف جودة **VOCAL FADER** حسب ظروف تسجيل ملفات الموسيقى.

### عرض ملف المعلومات (ID3 TAG)

أثناء تشغيل أحد ملفات 3MPيحتوي على معلومات الملف، يمكنك عرضالمعلومات بالضغط على **DISPLAY**) المعلومات).

# عمليات الإذاعة

تأكد من توصيل كل من هوائي AM/FM. (ارجع إلى الصفحة 17)

### الاستماع إلى الراديو

- .1 اضغط على خاصية (**FUNCTION**(.إلى أن تظهر AM/FM على نافذة العرض. وستكون آخر محطةمستلمة هي المحطة المولفة.
- .2 اضغط باستمرار على **(-/+) .TUN** لمدة ثانيتين إلى أن تبدأ علامة التردد في التغير، ثم حررالزر. يتوقف المسح عندما تبدأ الوحدة في توليف محطة.

# أو

- اضغط ضغطامتكررا على **(-/+) .TUN**.
- .3 اضبط حجم الصوت بتدوير**.VOL** الموجود في اللوحة الأمامية أو بالضغط ضغطامتكررا على **VOL** + أو – في جهازالتحكم عن بعد.

# ضبط محطات الراديو مسبقا

يمكنك ضبط 50 قناة AM/FM ضبطامسبقا. قبل التوليف، تأكد من إغلاق الصوت.

.1 اضغط على خاصية (**FUNCTION** (إلى أن تظهر AM/FM على نافذة العرض.

◈

- .2 حددالترددالمطلوب بالضغط على توليف **(-/+) (TUN(**.
- .3 اضغط على .**MEMO./PROG**، وسوف يومضعدد محدد مسبقا على نافذة العرض.
- .4 اضغط على (WS (**PRESET** لتحديد الرقم المضبوط مسبقا الذي تريده.
	- .5 اضغط على .**MEMO./PROG**. فسوف تكون المحطة مخزنة.

.6 كررالخطوات من 2 إلى 5 لتخزين محطات أخر.

# مسح كل المحطات المحفوظة

- ًا. .1 استمر في الضغط على **.MEMO./PROG** لثانيتين تقريب سيومضُ ERASE ALL (محو الكل) في شاشة جهاز استقبال .DVD
- .2 اضغط على **.MEMO./PROG** لمحو كل محطات الراديو المحفوظة.

### تحسين استقبال إف إم FM

التشغيل 4

◈

اضغط (.ST./MO) (d (**PLAY** من على وحدة التحكم عن بعد.

سيؤدي هذا إلي تغيير الصوت من ستريو إلى أحادي ودائما ما يحسن الاستقبال.

⊕

# ضبط الصوت

# إعداد الوضع "محيطي"

ذا النظامبه مجموعة شاملةمن المجالات الصوتية المجهزة . يمكنك اختيار نوع الصوت الذي ترغّب فيه باستخدام منغم الصّوت .**EQ/ LG EQ** يمكنك تغيير **EQ LG /EQ** باستخداممفتاح الأسهم AD أثناء .**EQ/ LG EQ** عرضمعلومات

العناصرالمعروضةمن منظم الصوت "Equalizer "يمكن أن تختلف بحسب نوع ومصدرالصوت وبحسب المؤثرات.

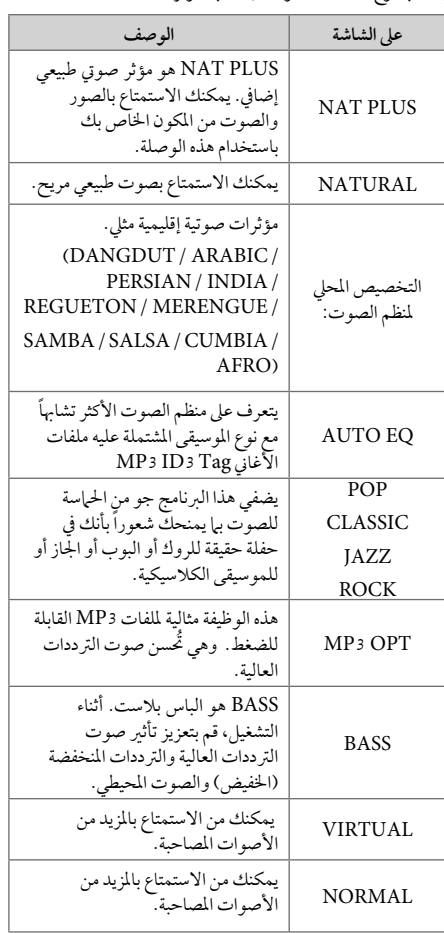

# , ملاحظة

⊕

- في بعضالبيئات المحيطة، قد لا يسمع صوت السماعات أو يكون صوتهامنخفضا، وهذا يرجع للبيئة المحيطة ومصدر الصوت، ولا يعد ذلك عيبا.
- قد تحتاج إلى إعادة ضبط الجو المحيط، بعد فتح المدخل، بل أحيانا حتى بعد تغيير مسارالصوت.

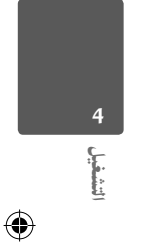

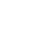

# العمليات المتقدمة

# الاستماع إلى الموسيقى من مشغل الموسيقى المحمول أو من جهاز خارجي

بمكن استخدام الوحدة لتشغيل الموسيقى من أنواع متعددة من مشغلات الموسيقى المحمولة أو جهاز خارجي.

.1 وصل المشغل المحمول "بالمدخل" موصل (مدخل المحمول ) بالوحدة

أو قم بتوصيل الجهازالخارجي بموصل أوكس "AUX "الموجود بالوحدة.

- .2 يتم تشغيل الطاقة بالضغط على **POWER**.
- .3 حدد خاصية PORTABLE أو AUXبالضغط على .**FUNCTION**
- .4 افتح الجهازالخارجي أو مشغل الموسيقى المحمول وابدأ في تشغيله.

# لتسجيل إلى "USB"

التشغيل 4

◈

- .1 توصيل جهاز"USB "إلى الوحدة.
- .2 حدد خاصية CD/DVD بالضغط على خاصية .(**FUNCTION**)

التسجيل أحادي المسار - يمكنك التسجيل على جهاز USB بعد تشغيل الملف الذي ترغب في تشغيله.

التسجيل على كافة المسارات - يمكنك التسجيل على جهاز USB بعد التوقف.

تسجيل القوائم المبرمجة - بعد الانتقال إلى القائمة المبرمجة يمكنك تسجيلها على جهاز USB.

- .3 ابدأ التسجيل بالضغط على**REC** X**.**
- .4 لإيقاف التسجيل اضغط على **STOP** Z**.**

#### , ملاحظة

 مكنك التأكد من النسبة المئوية لمعدل تسجيل "USB "على الشاشة أثناء عملية التسجيل (أسطوانةمدمجة صوتية أو أسطوانةWMA 3/MP مدمجة فقط).

5

- لا يوجد صوت أثناء تسجيل ملفات وينامب / إم بي ثري.
- عند إيقاف التسجيل أثناء إعادة التشغيل،فإن الملف الذي تم تسجيله حتى ذلك الوقت سيتم حفظه ( فقط الأقراص الصوتية المضغوطة).
- لا تنزع جهاز"USB "أو تطفئ الوحدة أثناء التسجيل إلى "USB". وإلا،فسيتم عمل ملفات ناقصة ولا يمكن مسحها من جهاز الكمبيوتر.
- إذاكان التسجيل إلى "USB "لا يعمل،ستظهررسالةمثل " لا يوجد USB "أو " خطأ " أو " لا يوجد تسجيل" يتم عرضها على نافذة العرض.
	- ولا يمكن استخدام جهازقارئة البطاقات المتعددة أو HDD خارجي لتسجيل USB.
- يتم تسجيل الملف على 128 ميجابايت عند التسجيل لفترة طويلة.
- عند التوقف عن التسجيل أثناء استعادة التشغيل، لن يتم تخزين الملف.
	- لن يمكنك تسجيل أكثرمن 999 ملف.
- يتم إدخال ترقيم ملف التسجيل من الرقم الأقل. لذلك إذا .<br>قمت بحذف بعض ملفات التسجيل فإن ملف التسجيل التالي يمكن أن يكون هو الرقم الأقل فيما بين الملفات.
	- ويتم تجسيله كما يلي.

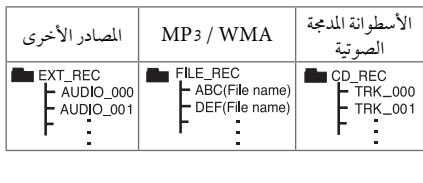

إن القيام بعمل نسخ غير مرخصة من المواد المحمية ضد النسخ، بما في ذلك ملفات برامج الكمبيوتر، أو البث أو تسجيلات الصوت، يعد ً انتهاكا لقوانين حقوق النشر ويمثل اعتداء مجرم. لا يجوزاستخدام هذا الجهاز لهذه الأغراض.

**كن على قدرالمسئولية احترمقوانين حقوق النشر**

# استكشاف المشكلات وإصلاحها

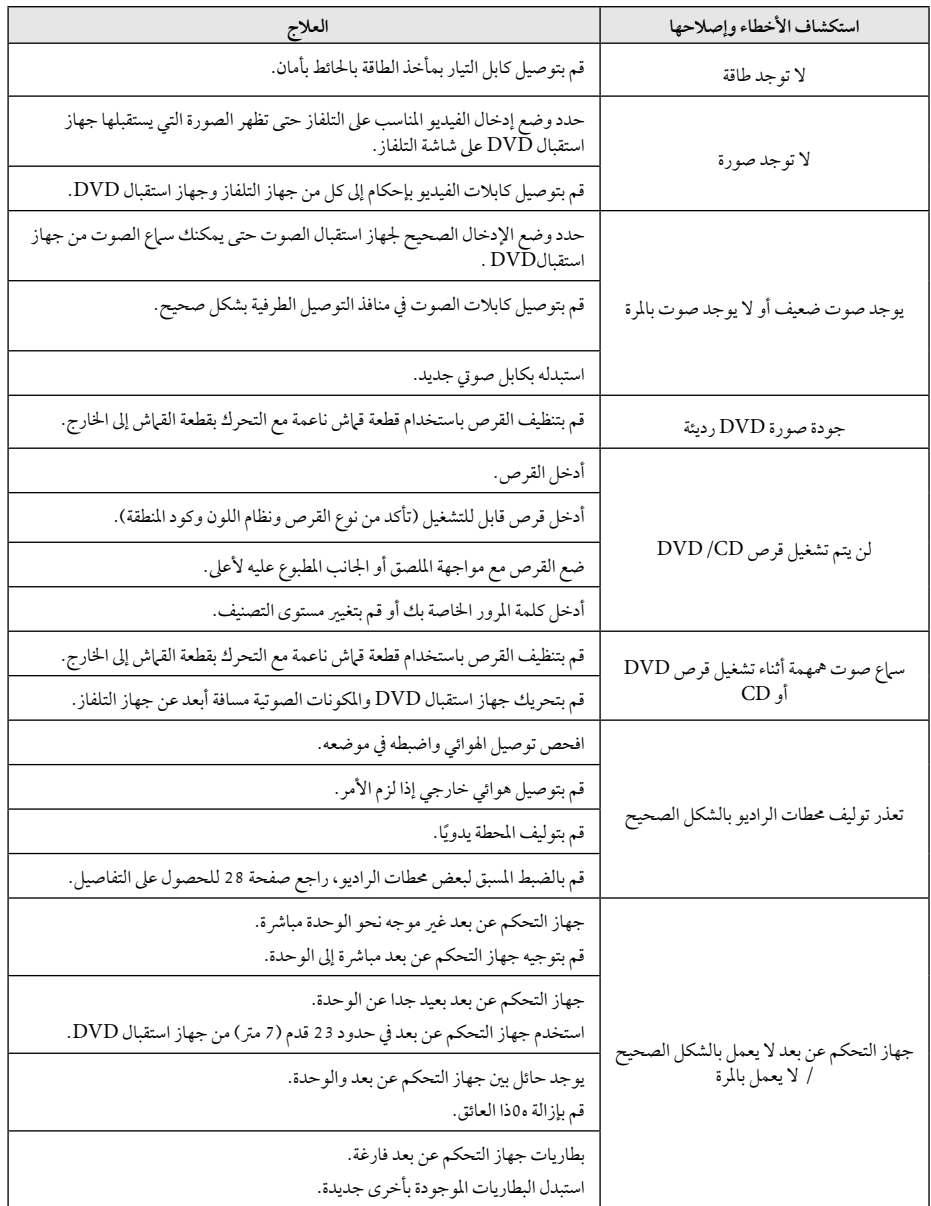

 $\bigoplus$ 

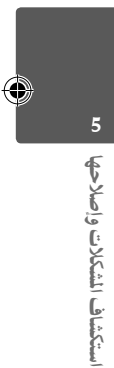

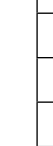

6 ملحق

# الصيانة

# نقل الوحدة

#### عند شحن الوحدة

يرجى الاحتفاظ بصندوق الشحن الأصلي وموادالتغليف. إذارغبت في شحن الوحدة، مع التمتع بأقصى قدر من الحماية، أعد تغليف الوحدة كما كانت مغلفة عند قدومهامن المصنع لأول مرة. حافظ على نظافة الأسطح الخارجية.

- لا تستخدم سوائل طيارةمثل رشاش المبيد الحشري بالقرب من الوحدة.
	- قد يتسبب المسح مع شدة الضغط في تلف السطح.
- لا تترك منتجات مطاطية أوبلاستيكية تلاصق الوحدة لفترة طويلة من الزمن.

#### تنظيف الوحدة

لتنظيف المشغّل، استخدم قطعة قماشية ناعمة وجافة. إن كانت الأسطح متسخة للغاية، استخدم قطعة قماشية ناعمة مبللة بمحلول منظف معتدل. لا تستخدمموادمذيبة قويةمثل الكحول والبنزين ومرقق الدهان، لأن ذلك قد يتسبب في تلف سطح الوحدة.

#### صيانة الوحدة

الوحدة عبارة عن جهازذا تقنية ودقة عالية. عند اتساخ عدسة الالتقاط الضوئية وأجزاء محرك القرص أو تلفها، تضعف جودة الصورة. لمزيد من التفاصيل، يرجى الاتصال بأقرب مركز خدمة معتمد.

# ملحوظات حول الأقراص

#### التعامل مع الأقراص

لا تلمس جانب التشغيل في القرص. احمل القرص من حوافه بحيث لا تبقى بصمات الإصبع على السطح. لا تقم ً أبدا بلصق ورق أو أشرطة على القرص.

#### فظ الأقراص

€

بعد التشغيل، احفظ القرص في الحافظة. لا تعرض القرص لضوء الشمس المباشر أو مصادرالحرارة ولا تتركه في سيارةمتوقفة تتعرض لضوء الشمس المباشر.

#### تنظيف الأقراص

قد تسبب أثار الأصابع والأتربة على القرص ضعفًا في جودة الصورة وتشويشًا في الصوت. قبل التشغيل، نظف القرص باستخدام قطعة قماش نظيفة. امسح القرص من المركز إلى الخارج. لا تستخدم مواد مذيبة قوية مثل الكحول، والبنزين، ومرقق الدهان، أو المنظفات المتاحة في الأسواق، أو موادالرش المضادة للكهرباء الساكنة المخصصة في شرائط الكاسيت القديمة.

◈

ملحق 6

# رموز المنطقة

اختر أحد رموزالمنطقةمن هذه القائمة.

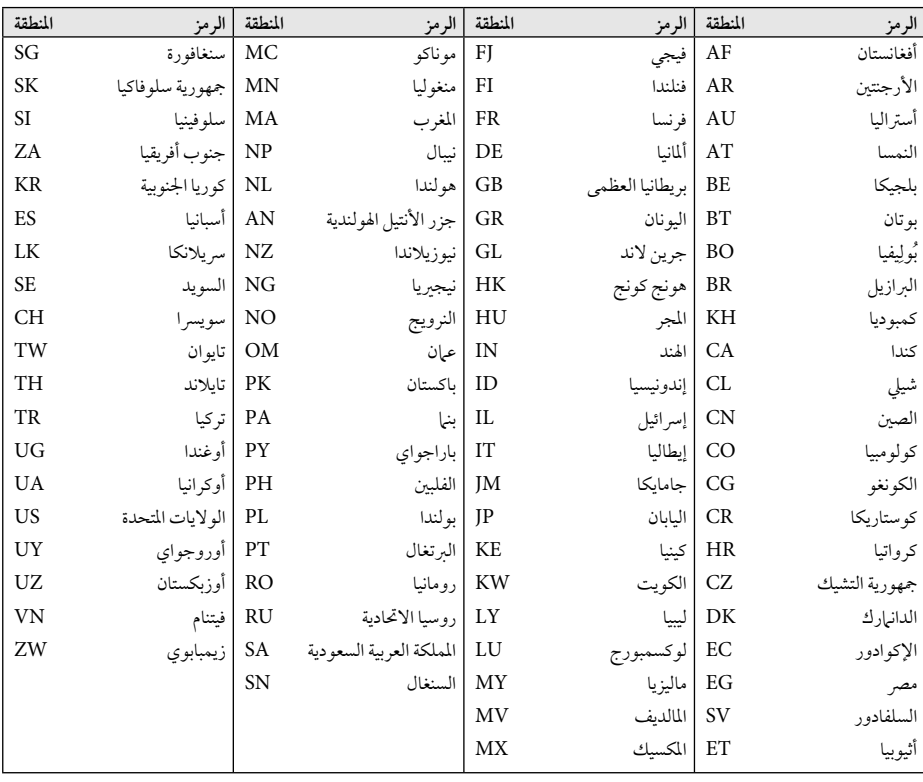

 $\bigoplus$ 

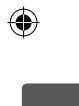

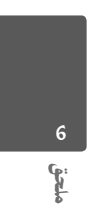

# ملحق

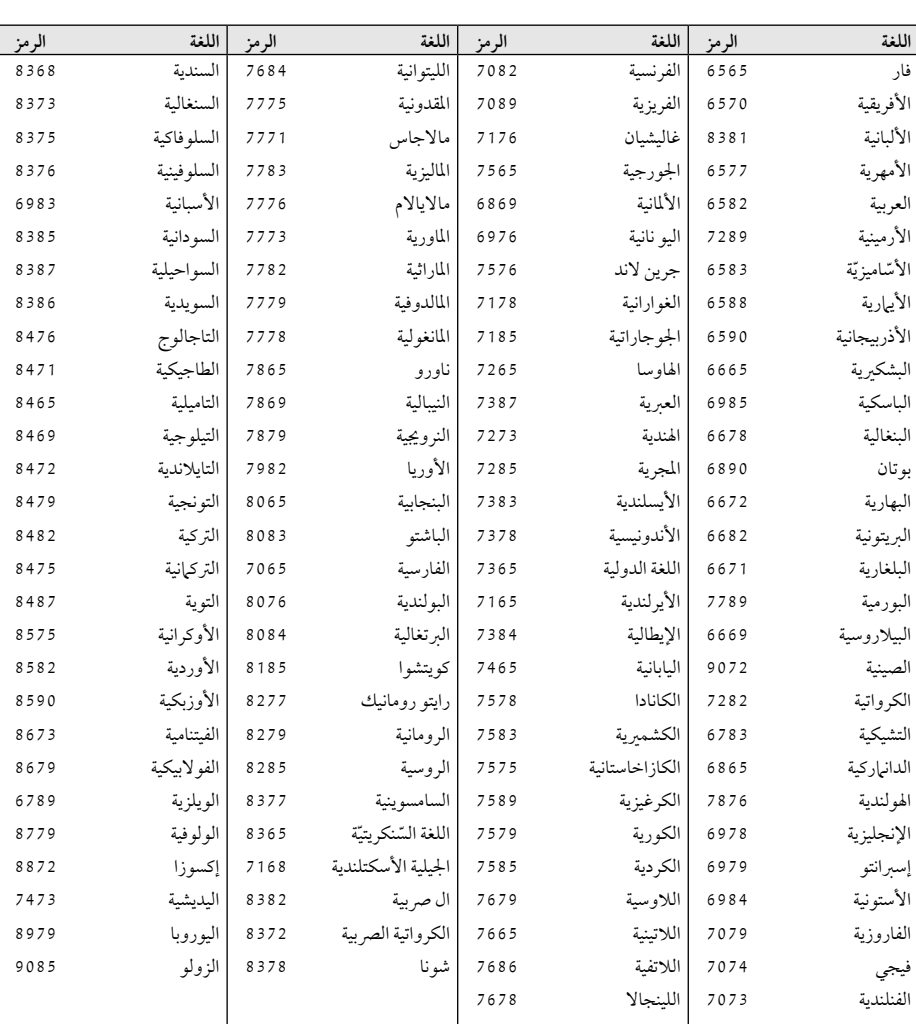

استخدم هذه القائمة لإدخال لغتك المطلوبة للإعدادات الأولية التالية: Audio Disc) صوت القرص) وSubtitle Disc) ترجمة القرص) وDisc Menu) قائمة القرص).

 $\bigoplus$ 

 $\bigcirc$ 

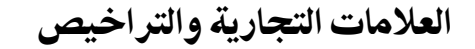

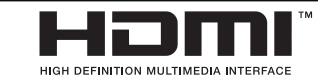

⊕

High-Definitionو ،HDMI وشعار ،HDMI Interface Multimedia، هي علامات تجارية أو علامات تجارية مسجلة للمؤسسة ذات المسؤولية المحددة والمختصة بمنح تراخيص HDMI.

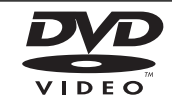

"Logo DVD "هو علامة تجارية لمؤسسة منح التراخيص الخاصة بنسق/شعار DVD.

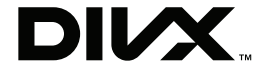

DivX ®وCertified DivX ®والشعارات المصاحبة هي علامات تجاريةلشركة DivX ُوتستخدمبموجب ترخيص.

> **DE DOLBY DIGITAL**

تم تصنيع هذا الجهازبموجب الترخيصالممنوح من Dolby Laboratories. وتعتبر رموز Dolby وD-double كلها علامات تجارية لـLaboratories Dolby.

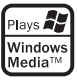

# المواصفات

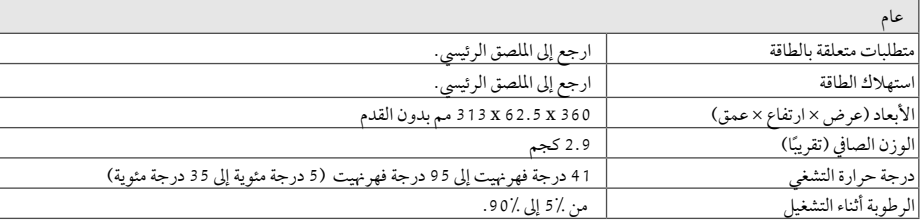

 $\bigoplus$ 

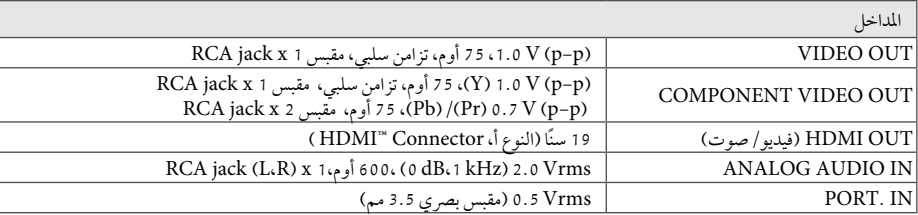

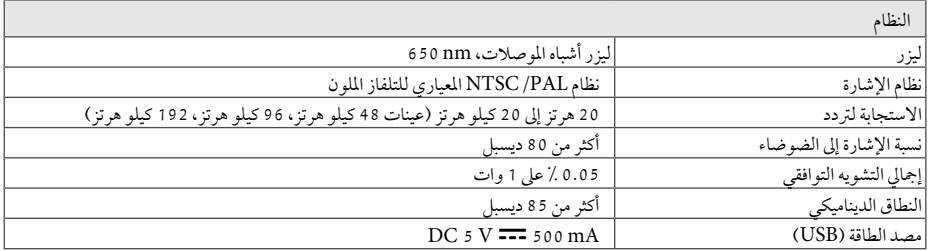

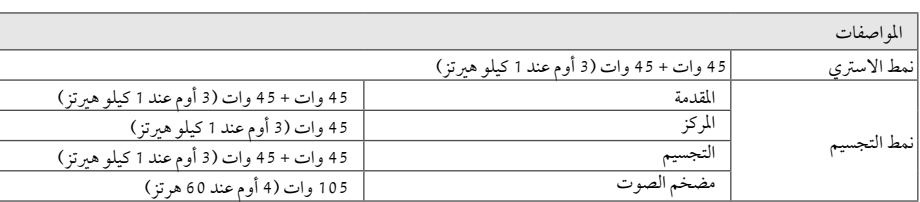

![](_page_35_Picture_512.jpeg)

 $\bigcirc$ 

![](_page_35_Figure_8.jpeg)

ملحق

![](_page_36_Figure_0.jpeg)

![](_page_36_Picture_346.jpeg)

![](_page_36_Picture_347.jpeg)

![](_page_36_Picture_348.jpeg)

![](_page_36_Picture_349.jpeg)

هذه التصميمات والمواصفات عرضة للتغيير بدون إشعارمسبق.

![](_page_36_Figure_7.jpeg)

 $\bigcirc$ 

![](_page_37_Picture_0.jpeg)

 $\bigoplus$ 

◈